# Getting Started with Maple Flow

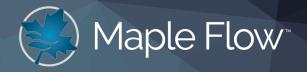

#### If you're a new user

- Explore the in-product Application Gallery for examples across many disciplines or visit maplesoft.com/applications/flow for more.
- Follow the in-product tutorials using View>Home>Tutorial
- Reach out with your questions to the Support Contacts below we're here to help!

## **Exploring the Interface**

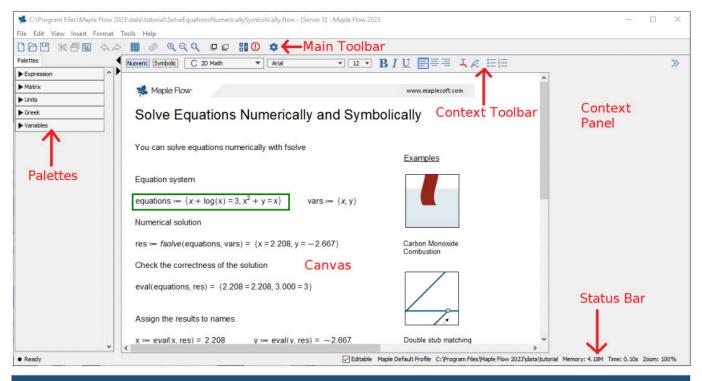

#### WORKING WITH A NEW CANVAS

| Define a parameter                 | x := 1 (x colon equals 1)                                                                                                    |
|------------------------------------|----------------------------------------------------------------------------------------------------|
| Command completion                 | Type first few characters of command or variable, then <b>Ctrl+Space</b><br>e.g. <b>Thermo Ctrl+Space</b>                                                                                    |
| Insert a units placeholder         | Ctrl+Shift+U or Units palette                                                                                                    |
| Convert the units of a result      | <ul> <li>Click inside the result unit and edit</li> <li>2 ft + 2 in = 0.660 m</li> <li>or click the result and use the Context Panel</li> </ul>                                              |
| Move a container with the keyboard | <ul> <li>Move the grid cursor into a container, then Ctrl+arrow keys</li> <li>Make sure the math container is not surrounded by a border, then click-drag container into position</li> </ul> |

| Equality between two sides of an equation | • Either = (default)                                        |
|-------------------------------------------|-------------------------------------------------------------|
|                                           | • or Ctrl=                                                  |
|                                           | Change in Tools>Options>Evaluation                          |
| Delete a container                        | Move the grid cursor onto a container, then <b>Ctrl+Del</b> |
| Current value of variables                | Variables palette                                           |

| DOCUMENTATION                         |                                                                                                   |
|---------------------------------------|---------------------------------------------------------------------------------------------------|
| Write text                            | Click in a blank part of the canvas, then press <b>Space</b> and start typing                     |
| Format Text                           | Click in text and use the Context Bar and Text Styles                                             |
| Insert a section                      | Insert>Section                                                                                    |
| Export a PDF                          | File > Export As                                                                                  |
| Command completion                    | Ctrl+Space                                                                                        |
| Viewing the extents of a printed page | View > Print Extents                                                                              |
| Go to the Home page                   | View > Home                                                                                       |
| Background color of math container    | Right click on container and click Background color                                               |
| Greek Letters                         | Greek palette                                                                                     |
|                                       | Roman transliteration followed by Command Completion     e.g alpha Ctrl+Space or Delta Ctrl+Space |
| Page Break                            | • Insert > Page Break                                                                             |
|                                       | • or Ctrl+Enter                                                                                   |

| EVALUATION                                       |                                                                                                    |
|--------------------------------------------------|----------------------------------------------------------------------------------------------------|
| Evaluate math and display results                | • Either =Enter at the end of math (default)                                                                                                    |
|                                                  | • or = anywhere in math                                                                                                    |
|                                                  | Change in Tools>Options>Evaluation                                                                                                    |
| Prevent floating point approximation             | Click inside the math container, then click <i>Symbolic</i> in the Context Bar or Alt+S.<br>You may need to make several preceding math containers symbolic as well |
| Disable/enable automatic evaluation of worksheet |                                                                                                    |
| Disable evaluation for individual math           | Right click on math and select Disable Evaluation                                                                                                    |

| BASIC MATH                  |                                                                                                    |  |
|-----------------------------|----------------------------------------------------------------------------------------------------|--|
| Solve equations numerically | <pre>fsolve({equations},{initial values}) e.g. fsolve({x+y=1,x^2+y=1},{x=1,y=1})</pre>                                                                           |  |
| Solve equation symbolically | <pre>solve({equations},{unknowns}) e.g. solve({x+y=1,x^2+y=1},{x,y})</pre>                                                                                       |  |
| Piecewise expressions       | <ul> <li>Expressions palette &gt; [-x x &lt; a x ≥ a</li> <li>piecewise followed by command completion to typeset</li> <li>piecewise(x&gt;1,1,x≤ 1,0)</li> </ul> |  |
| Booleans                    | <ul> <li>&lt;=, &gt;=, &lt;, &gt; (&lt;= and &gt;= typeset to ≤ and ≥ )</li> <li>and/or (followed by command completion to typeset to ∧/∨)</li> </ul>            |  |

| Create a simple plot                                     | plot(sin(x),x=010)                                        |  |
|----------------------------------------------------------|-----------------------------------------------------------|--|
|                                                          | See Home>Tutorials>Plots in-product for more              |  |
| Substitute numerical values into an expression           | eval(x+y,[x=1,y=2])                                       |  |
|                                                          |                                                           |  |
| MATRICES AND VECTORS                                     |                                                           |  |
| Create a Matrix or Vector                                | Matrix palette                                            |  |
|                                                          | • Matrix([[1,2,3],[3,4,5]])                               |  |
|                                                          | • Vector( [3,4,5]) or Vector( [3,4,5], orientation =row)  |  |
| Index into a matrix, vector, list or expression sequence | Square brackets e.g. L[index] or M[rowIndex, columnIndex] |  |
| Adding all the values in Vector or Matrix                | add(M[i],i=1N)                                            |  |
| Number of rows and columns in a Vector or<br>Matrix      | upperbound(M)                                             |  |
| Extract rows or columns from a Matrix                    | M[,columnIndex] or M[rowIndex,]                           |  |
| Matrix Math                                              | Inverse: M <sup>-1</sup>                                  |  |
|                                                          | Multiplication: M.M (i.e. M period M)                     |  |
|                                                          | Transpose: M <sup>™</sup>                                 |  |

### **Further Resources**

The Maple Flow Help system allows you to browse and search for help on specific topics as you add mathematics, data analysis and add plots and graphics – select **Help > Maple Flow Help** 

Maple Flow User Guide Maple Flow Training Resources MaplePrimes (Maplesoft User Community Forum) Maplesoft Product Information https://www.maplesoft.com/documentation\_center/ https://www.maplesoft.com/support/training/ https://www.mapleprimes.com/ https://www.maplesoft.com/products/

## Support

Our Online Support webpage shows various ways to connect with Maplesoft for questions and help. https://www.maplesoft.com/support/

You can also email: Sales and Licensing Support: Technical Support:

custservice@maplesoft.com support@maplesoft.com

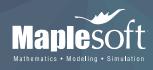

www.maplesoft.com | info@maplesoft.com Toll-free: (US & Canada) 1-800-267-6583 | Direct:1-519-747-2373

© Maplesoft, a division of Waterloo Maple Inc., 2023. Maplesoft, Maple, and Maple Flow are trademarks of Waterloo Maple Inc. SOFTWARE VERSION 2023.1 (JUNE 2023)